## **Atualização do SIPREV GESTÃO V2 no Linux**

**Publico: Entes federativos que já possuem o siprev instalado com as versões anteriores do SIPREV - Versão 2.0X.00 (32bits/64bits) ou superior.**

1º Efetuar Backup da Base de Dados.

2º Efetuar Download dos arquivos responsáveis pela atualização da Base de Dados e a aplicação do Siprev, no portal da Previdência social.

3º Conectar no terminal do Linux.

Obs: Tomarei como exemplo os arquivos baixados no Desktop.

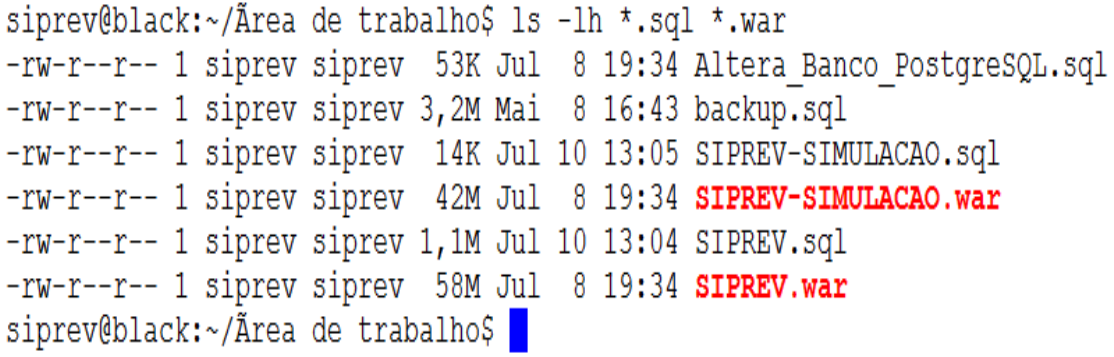

## **Atualização do Servidor de Aplicação.**

4º Iremos remover os diretórios desatualizados do Servidor de Aplicação.

siprev@black:~/Area de trabalho\$ sudo rm -rf /opt/tomcat7/webapps/SIPREV\*

5º Mover os arquivos SIPREV.war e SIPREV-SIMULACAO.war para o diretório "webapps" do Tomcat7.

siprev@black:~/Area de trabalho\$ sudo cp \*.war /opt/tomcat7/webapps/

6º Reiniciar Servidor de Aplicação.

siprev@black:~/Area de trabalho\$ sudo /etc/init.d/tomcat restart

```
Using CATALINA BASE: /opt/tomcat7
Using CATALINA HOME: /opt/tomcat7
Using CATALINA TMPDIR: /opt/tomcat7/temp
Using JRE_HOME: /opt/jre6
Using CLASSPATH: /opt/tomcat7/bin/bootstrap.jar:/opt/tomcat7/bin/tomcat-juli.jar
Using CATALINA_BASE: /opt/tomcat7
Using CATALINA HOME: /opt/tomcat7
Using CATALINA TMPDIR: /opt/tomcat7/temp
Using JRE_HOME: /opt/jre6
Using CLASSPATH:
                   /opt/tomcat7/bin/bootstrap.jar:/opt/tomcat7/bin/tomcat-juli.jar
```
7º Listar os arquivos do SIPREV.

```
siprev@black:~/Ãrea de trabalho$ ls -lh /opt/tomcat7/webapps/
total 99M
drwxr-xr-x 13 siprev siprev 4,0K Abr 27 15:43 docs
drwxr-xr-x 7 siprev siprev 4,0K Abr 27 15:43 examples<br>drwxr-xr-x 5 siprev siprev 4,0K Abr 27 15:43 host-manager<br>-rw-r--r-- 1 root root 0 Jul 13 14:28 jmimemagic.lo
                                   0 Jul 13 14:28 jmimemagic.log
drwxr-xr-x 3 root root 4,0K Jul 13 14:28 log
drwxr-xr-x 5 siprev siprev 4,0K Abr 27 15:43 manager
drwxr-xr-x 3 siprev siprev 4,0K Abr 27 15:43 ROOT
drwxr-xr-x 8 root root 4,0K Jul 13 14:28 SIPREV
drwxr-xr-x 7 root root 4,0K Jul 13 14:27 SIPREV-SIMULACAO
-rw-r--r-- 1 siprev siprev 42M Jul 13 14:21 SIPREV-SIMULACAO.war
-rw-r--r-- 1 siprev siprev 58M Jul 13 14:21 SIPREV.war
```
## **Atualizar do servidor de Banco de Dados.**

8º Logar como usuário "postgres" no terminal. Senha "siprev123".

```
siprev@black:~/Ãrea de trabalho$ su postgres
Senha:
postgres@black:/home/siprev/Area de trabalho$
```
9º Conectar no Banco de dados e rodar o script de Atualização do banco.

|postqres@black:/home/siprev/Ãrea de trabalho\$ /usr/local/pqsql/bin/psql siprev qestao -p 5433 -f /home/siprev/Altera Banco PostqreSOL.sql |

postgres@black:/home/siprev/Ãrea de trabalho\$ /usr/local/pgsgl/bin/psgl siprev gestao -p 5433 -f /home/siprev/SIPREV-SIMULACAO.sgl |

10º Após o termino do processo de atualização da base de dados pode-se verificar no browser se atualizou com sucesso, em exemplo usei o siprev\_v2\_01\_00.

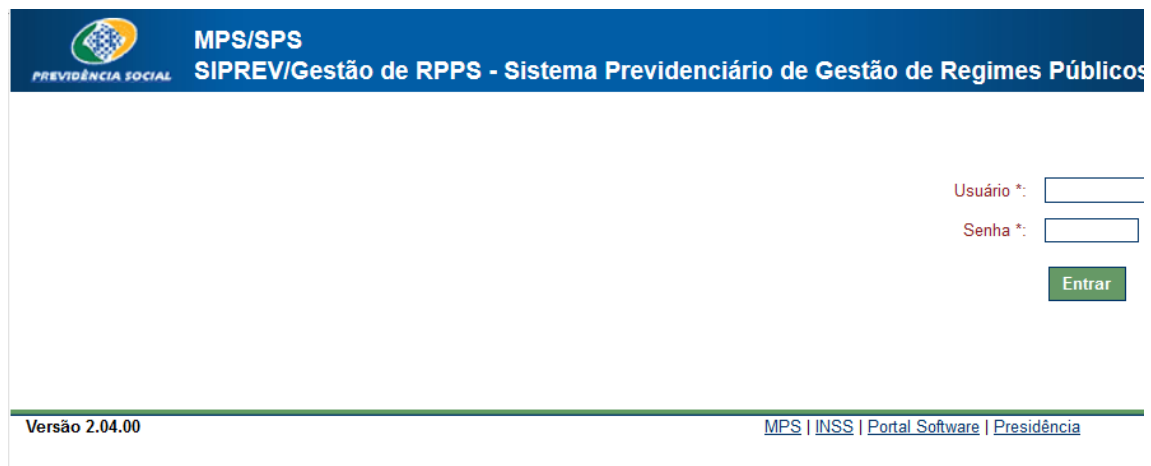

11º Procedimento para carregar os módulos de Importação, Gerador de arquivo CNIS RPPS e Emissor de Relatórios.

PERMISSÃO NOS ARQUIVOS DE EXECUÇÃO.

siprev@black:~/Area de trabalho\$ sudo chmod +x /opt/tomcat7/webapps/SIPREV/\*.sh

LISTAR PERMISSÕES.

```
siprev@black:~/Area de trabalho$ ls -lh /opt/tomcat7/webapps/SIPREV/*.sh
-rwxr-xr-x 1 root root 86 Abr 16 16:20 /opt/tomcat7/webapps/SIPREV/GeradorArquivoCNISRPPS.sh
-rwxr-xr-x 1 root root 86 Abr 16 16:20 /opt/tomcat7/webapps/SIPREV/SiprevEmissorRelatorio.sh
-rwxr-xr-x 1 root root 80 Abr 16 16:20 /opt/tomcat7/webapps/SIPREV/SiprevImportador.sh
siprev@black:~/Area de trabalho$
```